**Perpustakaan Universitas Gadjah Mada** Bulaksumur, Kotak POS 16, Yogyakarta, 55281

## UNGGAH MANDIRI (KHUSUS) MAHASISWA PROGRAM PROFESI

Prosedur berlaku bagi mahasiswa program profesi *agar dapat melakukan proses pendaftaran wisuda*.

*1.* Buk[a https://unggah.etd.ugm.ac.id,](https://unggah.etd.ugm.ac.id/) kemudian login menggunakan akun EMAIL UGM (tanpa @ugm.ac.id).

*Apabila terdapat permasalahan login, silahkan hubungi DSSDI UGM di +62 (274) 515660.*

2. Setelah login, lakukan Validasi Identitas Pengguna dengan mengisi kolom NIM & Nama, kemudian klik tombol "Cek Identitas"

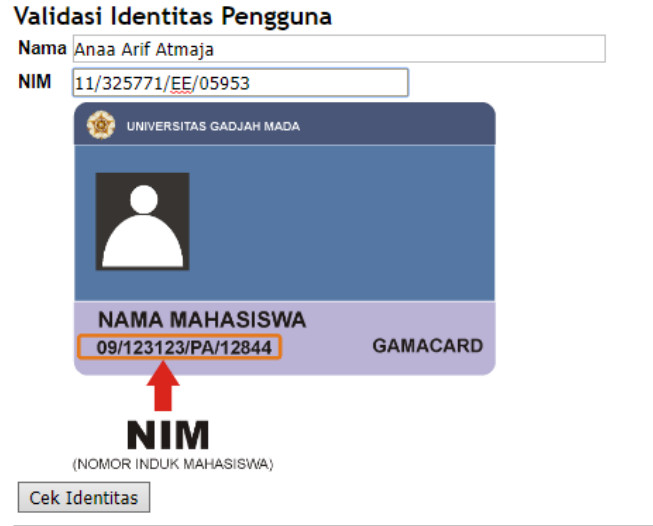

3. Setelah proses validasi identitas, akan muncul tampilan Form Bebas Pinjam berikut ini. Klik OK.

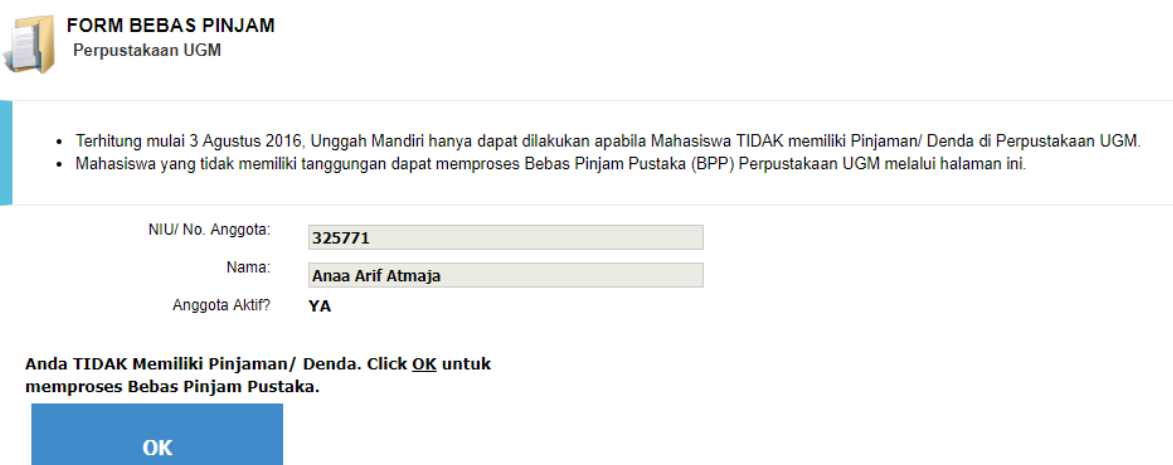

4. Proses telah selesai dengan munculnya tampilan di bawah ini. Silahkan logout dan lanjutkan proses selanjutnya di portal wisuda http://wisuda.ugm.ac.id/.

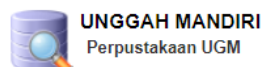

Mahasiswa program Profesi tidak diwajibkan untuk melakukan Unggah Karya Akhir. Anda dapat melanjutkan proses selanjutnya di portal wisuda http://wisuda.ugm.ac.id/. Silahkan klik Logout untuk keluar dari Unggah Mandiri.

Nama ANAA ARIF ATMAJA

NIM 11/325771/EE/05953

Bebas Pinjam Pustaka BEBAS